# 7.5.0 Collection

Die Klasse *Collection* (gb) implementiert eine Hash-Tabelle, deren Elemente aus einem Wert-Schlüssel-Paar bestehen.

- Die Schlüssel sind generell vom Typ *String* und die assoziierten Werte vom Daten-Typ *Variant*.
- Eine Collection ist als Daten-Sammlung oder Daten-Container aufzufassen. ø
- Es wird NULL als Wert verwendet, wenn kein Element einem bestimmten Schlüssel zugeordnet ist. Folglich ist das Zuordnen von NULL für einen gegebenen Schlüssel das gleiche, als würden die Daten aus der Collection entfernt.
- Die Größe der internen Hash-Tabelle wächst dynamisch mit der Anzahl der eingefügten Elemente.
- Die Klasse *Collection* verfügt über zwei Eigenschaften und fünf Methoden.
- Generell benutzt man eine Collection, wenn Daten in einem Container über Namen statt fortlaufender natürlicher Zahlen identifiziert werden sollen, wie das zum Beispiel bei Arrays der Fall ist.

## 7.5.0.1 Eigenschaften

Eigenschaften der Klasse *Collection*:

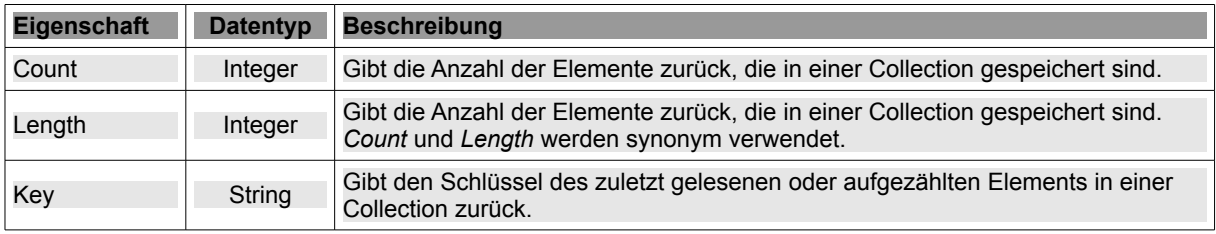

Tabelle 7.5.0.1.1 : Eigenschaften der Klasse Collection

## 7.5.0.2 Methoden

Die Klasse *Collection* besitzt die folgenden Methoden:

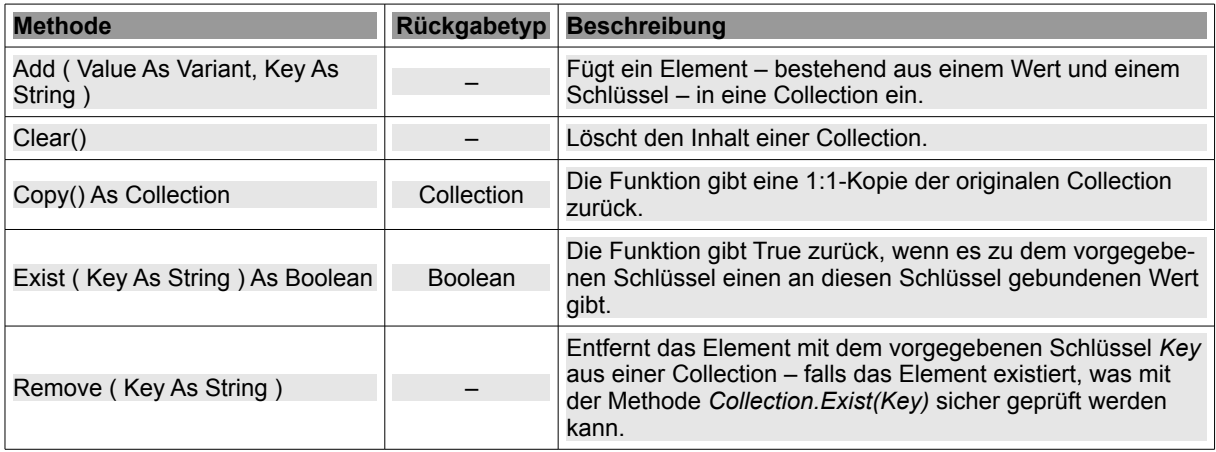

Tabelle 7.5.0.2.1 : Methoden der Klasse Collection

# 7.5.0.3 Erzeugen einer Collection

Es gibt unterschiedliche Möglichkeiten um eine Collection zu erzeugen:

- (A) Deklaration einer Variablen vom Daten-Typ *Collection* und *spätere* Zuweisung der Elemente
- (B) Deklaration einer Variablen vom Daten-Typ *Collection* mit *direkter* Wertzuweisung
- (C) Inline-Collection erzeugen<br>(D) Kopie einer Collection
- Kopie einer Collection

### 7.5.0.4 Beispiele

Die folgenden Beispiele setzen die im voran gegangenen Kapitel aufgeführten Möglichkeiten um.

(A) Deklaration einer Variablen vom Daten-Typ *Collection* und *spätere* Zuweisung der Elemente

```
Dim hCollection As Collection
```
hCollection = New Collection ( [ Mode As Integer ] )

Es wird eine neue Collection erzeugt. Die Angabe von Mode ist optional. Der Modus *gb.binary* ist der Standard. Der Modus beschreibt die verwendete Methode für den Vergleich von Schlüsseln und es gilt unter Verwendung der zwei Gambas-Konstanten:

gb.Binary: Diese Konstante repräsentiert 0 und gibt an, dass Groß- und Kleinschreibung beachtet wird. gb.IgnoreCase: Diese Konstante repräsentiert 1 → Groß- und Kleinschreibung wird nicht beachtet.

Beispiel 1

```
Public Sub btnAddMethod Click()
    Dim cCollection As New Collection(gb.IgnoreCase)
    Dim vValue, vElement As Variant  
    Dim aNames As String[]
    Dim icount As Integer
    aNames = ["Adam", "Ben", "Charlie"]
 cCollection.Add(Value As Variant, Key As String) → Zuerst der Wert und dann der Schlüssel
    cCollection.Add("a", "a")
    cCollection.Add(3, "A")
cCollection.Add(aNames, "v") ' Der Wert ist ein String-Array
  cCollection.Add(False, "d")
  cCollection.Add(8.44, "e")
    cCollection.Add(Format(Date(Now), "d. mmmm yyyy"), "f")
    For Each vValue In cCollection
        If cCollection.Key = "v" Then 
       For iCount = 0 To vValue. Max
         Print cCollection. Key & (icount + 1); " --> "; vValue[iCount]
       Next ' iCount
        Else
      Print cCollection. Key; " --> "; vValue
    Endif ' cCollection.Key = "v" ?
    Next ' vValue
End ' btnAddMethod Click()
```
Die Ausgabe in der Konsole der Gambas-IDE demonstriert auch das Auslesen der mit dem Schlüssel assoziierten Werte:

```
a \rightarrow -23v1 --> Adam
v2 --> Ben
v3 --> Charlie
d --> False
e \rightarrow 8,44f --> 7. April 2014
```
Die Groß- und Kleinschreibung des Schlüssels wird in diesem Modus *ignoriert*. Das erste Element wird deshalb überschrieben. Aus dem Key "A" wird "a" mit dem Wert 3, weil für den gleichen Schlüssel *zwei* Werte notiert sind.

Damit findet auch die Frage "Kann man in einer Collection unterschiedliche Daten-Typen für die Werte verwenden?" eine klare Antwort: "Ja - jeder Wert einer Collection ist vom Typ Variant und ein Variant kann alles tragen – unabhängig von der Collection und unabhängig von den anderen Werten in einer Collection".

#### Beispiel 2

Im Beispiel 1 könnte man die Zuweisung der Werte zu den Schlüsseln auch alternativ so vornehmen:

```
' cCollection[Key As String] = Value As Variant   Zuerst der Schl → üssel und dann der Wert  
   cCollection["a"] = "a"
 cCollection["A"] = "3"cCollection['v"] = \text{aNames} Der Wert ist ein String-Array
   cCollection["d"] = False
 cCollection["e"] = 8.44cCollection['f"] = Format(Date(Now), "d. mmmm yyyy")
```
#### Hinweis:

Der !-Operator ist ein spezieller Operator für Container-Objekte, die Zugriff auf ihre Elemente anhand eines Schlüssels vom Typ 'String' erlauben → Kapitel 8.6. Eine Collection gehört auch dazu. Dabei wird der Schlüssel-String nach dem !-Operator notiert, so dass zum Beispiel *cCollection!Name* gleichbedeutend ist mit *cCollection["Name"]*. Beachten Sie, dass die Anführungszeichen um den Schlüssel-String beim Einsatz des !-Operators entfallen. Der Rückgabewert ist in beiden Fällen der Wert in der Collection mit dem Schlüssel "Name".

sCurrent.Name = cCollection["Name"] sCurrent.Name = cCollection!Name ' Alternative Schreibweise

#### (B) Inline-Collection

Seit der Revision #1699 (November 2008) gibt es in Gambas diese neue Syntax zum Anlegen einer Collection. Es wird bei dieser kompakten *Inline-Syntax* erst der Schlüssel notiert und dann der Wert:

```
  Dim cNames, cNamesCopy As New Collection
   Dim vValue, vElement As Variant  
' Syntax: Collection = [ Key: Expression [ , ... ] ]  
  cNames = ["w": ["Anna", "Brit", "Claudia", "Doreen"],
           "m": ["Adam", "Bruno", "Clemens"],
           "Nachname": ["Adler", "Fuchs", "Katze", "Wiesel", "Zebra"]]
 Ausgabe in der Konsole der Gambas-IDE
   For Each vValue In cNames
     For Each vElement In cNames[cNames.Key]
         Print cNames. Key; " -> "; vElement
           Next ' vElement
 Next ' vValue
```
(C) Deklaration einer Variablen vom Daten-Typ *Collection* mit *direkter* Wertzuweisung.

Diese Variante nutzt die *Inline-Syntax*:

Dim cCollection As Collection = ["Blue": &H0000FF&, "White": &HFFFFFF&, "Red": &HFF0000&]

(D) Kopie einer Collection

Wenn Sie eine Kopie einer existierenden Collection mit der Methode *Collection.Copy()* erzeugen, ist diese Kopie ein *eigenständiges* Collection-Objekt:

```
  Dim cNames, cNamesCopy As New Collection
  cNames = ["w": ["Anna", "Brit"], "m": ["Adam", "Bruno"], "Nachname": ["Adler", "Katze"]] 
cNames["Nachname"].Add("Maus", 1) ' Einfügen nach dem Adler (Index = 0)...
   cNames.Name = "cNAME"
   If cNames.Count > 0 Then
         cNamesCopy = cNames.Copy()
 Else ' Count = 0Message.Error("Die Collection '" & cNames.Name & "' hat keine Elemente")
 Endif ' cNames. Count > 0
```
Die Anweisung *cNames.Name = "cNAME"* wird im Abschnitt 7.5.0.7 näher beschrieben.

### 7.5.0.5 Zugriff auf Elemente in einer Collection

Sie können auf *einzelne* Werte einer Collection zugreifen, was die genaue Kenntnis des Schlüssels voraussetzt oder auf alle Werte:

```
  Dim cColor As New Collection
   Dim vValue As Variant  
   cColor.Add("&HC3DDFF", "TFarbe")
  cColor.Add("&HD6D4D2", "HFarbe")
  cColor.Add("&HF5FFE6", "EFarbe")
 Print "Die Hintergrund-Farbe ist "; cColor["HFarbe"] ' Ein Element anzeigen
' Print "Die HintergrundFarbe ist "; cColor!HFarbe   Alternative  →
   For Each vValue In cColor
   Print cColor.Key, String.Chr(187), vValue ' Alle Elemente (Schlüssel-Wert-Paare) anzeigen
   Next ' vValue
```
7.5.0.6 Export und Import einer Collection

Es wird ein *gambas-spezifisches* Speicher-Management verwendet, mit dem Sie eine Collection in einer Datei abspeichern können (Daten-Export) oder den Inhalt einer Datei in eine Collection einlesen können (Daten-Import). Weitere Informationen finden Sie im Kapitel 7.2.2.3 Daten-Export und Daten-Import.

Daten-Export

Die folgende Prozedur speichert eine Collection in einer binären, gambas-spezifischen Datei:

```
Parameter1: Datei-Pfad zur Export-Datei 
SP
```
Parameter2: Referenz auf die ausgewählte Collection

```
Public hFile As File
Public sFilePath As String = Application.Path &/ "url.list"
Public cData As New Collection
Public Sub Form_Open()
...
    If Exist(sFilePath) Then
          cData = ImportCData(sFilePath)
          For Each vValue In cData
                  lsbURL.Add(cData.Key)
          Next
    Else
          cData["http://mp3channels.webradio.rockantenne.de/classicperlen"] = "ROCK ANTENNE"
          lsbURL.Add("http://mp3channels.webradio.rockantenne.de/classicperlen")
    Endif ' Exist(sFilePath) ?
End ' Form_Open()
Public Sub ExportCData(sPath As String, cExport As Collection) 
    If cExport.Count = 0 Then 
          Return 
    Else 
          hFile = Open sPath For Write Create ' Die Exportdatei wird stets neu angelegt 
          Write #hFile, cExport As Collection 
          Close #hFile 
     Catch
     Message.Error("Der Daten-Export war fehlerhaft!" & gb.NewLine & "Fehler: " & Error.Text)
  Endif ' c. Count = 0 ?
End ' ExportCData(...)
```
### Daten-Import

Diese u.a. Funktion importiert den Inhalt einer Collection aus einer binären, gambas-spezifischen Datei und gibt als Funktionswert eine Collection zurück:

Parameter: Datei-Pfad zur Import-Datei

```
Public Function ImportCData(sPath As String) As Collection 
    Dim cTempImport As Collection 
   hFile = Open sPath For Read 
   cTempImport = Read #hFile As Collection 
   Close #hFile 
   Return cTempImport 
    Catch 
 Message.Error("Der Daten-Import war fehlerhaft!" & gb.NewLine & "Fehler: " & Error.Text)
End ' ImportCData(...)
```
## 7.5.0.7 Erweiterung der Klasse 'Collection'

Möchten Sie, dass eine Collection einen Namen bekommt – den sie p.d. nicht besitzt – dann erweitern Sie die Collection-Klasse, indem Sie eine Klasse 'Collection.class' in ihr Projekt einfügen, diese exportieren und dann die *neue* Eigenschaft 'Name' zur Klasse Collection hinzufügen – die originale Klasse wird erweitert. Hier folgt der Inhalt der neu angelegten Klassen-Datei 'Collection.class':

```
' Gambas class file 
Export.
Property Name As String 
Private $sName As String 
Private Sub Name_Read() As String 
   Return $sName 
End 
Private Sub Name_Write(Value As String) 
    $sName = Value 
End
```
Jetzt können Sie jeder Collection in ihrem Projekt einen Objekt-Namen zuweisen und diesen im Programm abfragen. Nur so sind informative Meldungen der folgenden Art möglich:

```
Dim cURL As New Collection
cURL.Name = "TX_URL" 
If cURL.Count = 0 Then 
     Message.Warning("Die Collection '" & cURL.Name & "' existiert, ist aber leer!") 
Endif ' cURL.Count = 0 ?
```
Details zur Erweiterung oder Änderung von Klassen finden Sie im Kapitel 26 → Klassen, Module und Bibliotheken.